**Тема.** Друк документа. Створення колонтитулів.

**Мета:** з'ясувати, як встановлювати параметри сторінок та друкувати документи, навчитися додавати колонтитули до документів.

#### **Хід уроку**

## **І. Перевірка домашнього завдання.**

На попередньому уроці ми вчилися як задавати параметри сторінки, розглядали різні типи розташування сторінки, вказували різні формати та розміри сторінок. А зараз закріпимо вивчений матеріал. *Роздаються картки з питаннями, які учні заповнюють за 7 хвилин і віддають вчителю.*

### **Запитання для опитування:**

- 1. Як відкрити діалогове вікно Параметри сторінки?
- 2. Які формати сторінок ви знаєте?
- 3. Які основні параметри сторінок ви знаєте?
- 4. Які види орієнтації аркуша бувають?
- 5. Де встановлюються поля документа?
- 6. Для чого можна застосувати параметри сторінки?

# **ІІ. Оголошення теми й мети уроку, мотивація.**

# **Мотивація**.

Дуже часто нам потрібно відобразити на папері електронний варіант документу, тобто роздрукувати його. *Як ви вважаєте, які основні етапи потрібно пройти, щоб коректно надрукувати документ?*

## **ІІІ. Пояснення нового матеріалу.**

При підготовці документів до друку можна виділити такі основні етапи:

- 1. Установлення параметрів сторінки.
- 2. Створення колонтитулів.
- 3. Попередній перегляд документа.

Звісно, ці дії не обов'язково виконувати перед самим друкуванням. Їх можна виконати в будь-який момент створення документа, а можна навіть опустити.

*Нагадайте мені, будь-ласка, які основні параметри сторінки існують?*

1. До основних параметрів сторінки відносяться: розмір та орієнтація аркуша, розмір відступів документа від чотирьох сторін аркуша. Розмір паперу, як правило, встановлюється у форматі А4, тобто 210 мм шириною та 297 мм висотою. Інколи розмір встановлюється у форматі А3 — 297 \* 420 мм. Користувач може встановити і свій розмір, який, проте, не може перевищувати найбільшого розміру, що підтримується принтером, на якому друкуються документи. Орієнтація аркуша може бути двох типів: книжна (висота більша за ширину) та альбомна (висота менша за ширину). Розмір та орієнтацію можна встановити як для всіх аркушів документа, так і для кожного аркуша окремо. Наприклад, перший аркуш може мати альбомну орієнтацію, другий — книжну і так далі.

Установити розмір та орієнтацію аркуша можна на вкладці Розмір паперу діалогового вікна Параметри сторінки. Це вікно викликається пунктом меню Файл - Параметри сторінки.

*І курс*

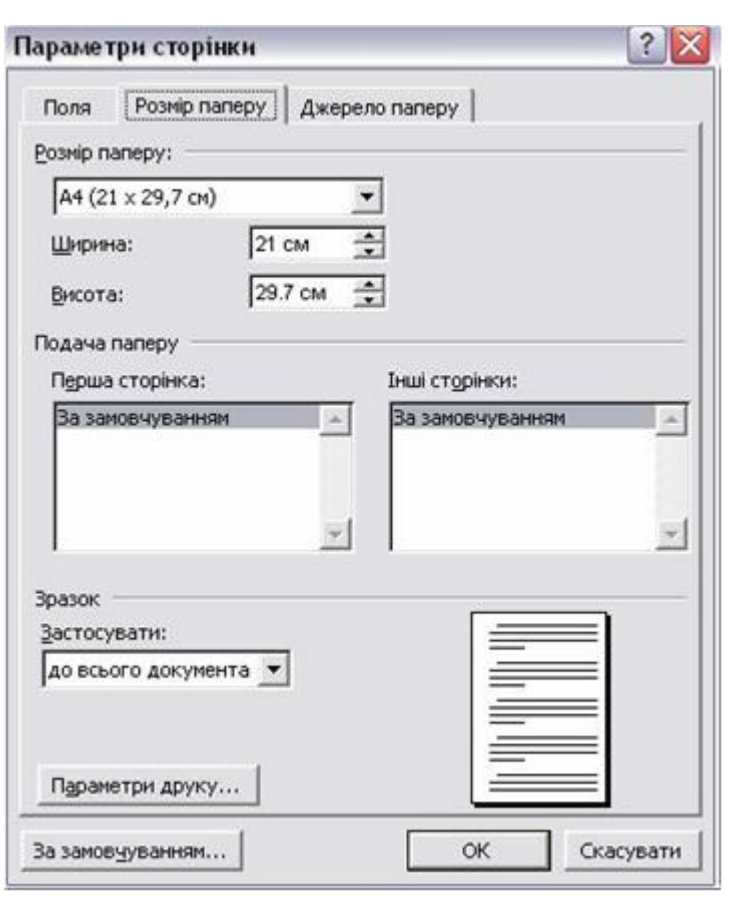

Відступи тексту документа від сторін аркуша (так звані поля) встановлюються на вкладці Поля діалогового вікна Параметри сторінки.

2. Колонтитули — це заголовні дані документа або частин документа, які розміщуються поза текстом документа на кожному аркуші або всього документа, або його частини. У Microsoft Word колонтитули можуть розміщуватися тільки зверху або знизу аркуша.

До колонтитулів відносяться номери сторінок та будь-який інший текст або малюнки. Microsoft Word може злійснювати автоматичну нумерацію сторінок та

надає близько десяти типових шаблонів оформлення колонтитулів.

Встановлення колонтитулів і робота з ними здійснюються кнопками панелі інструментів Колонтитули, яка викликається пунктом меню Вид - Колонтитули.

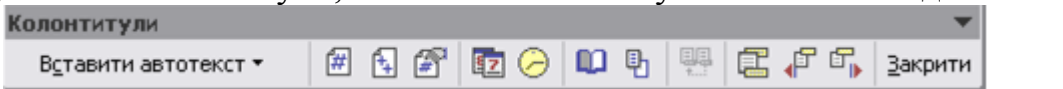

3. Попередній перегляд документа означає перегляд документа на тлі аркуша паперу.

Попередній вигляд є наближенням результату друкування документа з урахуванням усіх ефектів оформлення тексту, розмірів та орієнтації паперу, колонтитулів тощо. При попередньому перегляді користувач може встановлювати масштаб перегляду, кількість сторінок на екрані тощо.

Для виконання попереднього перегляду документа можна скористатись

кнопкою на Стандартній панелі інструментів або пунктом меню Файл - Попередній перегляд.

Для друкування документа можна скористатись кнопкою Стандартної панелі інструментів або пунктом меню Файл - Друк.

При друкуванні за допомогою кнопки панелі інструментів надрукується одна копія всіх сторінок документа. При друкуванні за допомогою пункту меню на екрані з'являється діалогове вікно Друк. У цьому вікні можна обрати: інший принтер та його настройки (якщо доступно декілька принтерів), діапазон друкування сторінок, кількість копій тощо.

#### **Підсумки уроку**

*Назвіть етапи підготовки документів до друку.*

Етап підготовки документів до друку виконується в такому порядку: встановлення параметрів сторінки; створення колонтитулів; попередній перегляд документа. Жоден з цих етапів не є обов'язковим, але виконувати їх рекомендується, щоб уникнути зайвих втрат паперу.

*Де задаються параметри сторінки?*

Параметри сторінки визначаються у відповідному діалоговому вікні, яке викликається за допомогою меню Word.

*Для чого призначені колонтитули?*

Установлення колонтитулів є дуже важливим для великих документів. Часто колонтитули містять нумерацію сторінок, прізвище автора тощо.

*Чим відрізняється попередній перегляд від звичайного режиму редагування?*

Попередній перегляд документа дозволяє користувачу побачити на екрані саме те, що він після друкування побачить на папері. Власне друкування документа можна виконати за допомогою меню Word або кнопки панелі інструментів.

#### **ІV. Домашнє завдання**

Вивчити конспект, підготуватися до практичної роботи.